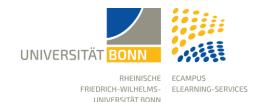

# **Administrating Permissions**

Stand: 31.10.2023

eCampus (ILIAS) has a role-based rights system. A distinction is made between global roles and local roles that are only valid in defined areas.

By default, a distinction is made within an eCampus course room between administrators, tutors and course members. These roles differ in their permissions to use or edit eCampus.

#### Roles

**Course Administrators:** The role of the administrator is the highest authorisation level. You have the permission to make settings on all levels of a course, create objects and manage participants on all levels of a course.

**Course Tutors:** Tutors can (by default) set up selected objects and perform operations within the course. They cannot edit the permission settings.

**Course Members:** The rights of course members are mainly limited to the operations "Visible" as well as "Read". The permission to create objects is not given by default.

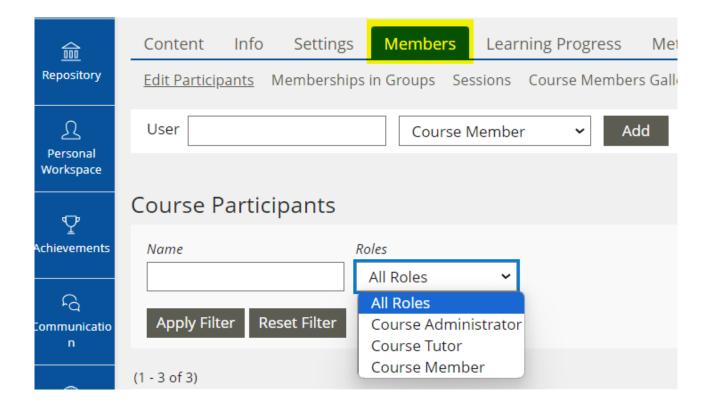

#### **Object-Specific Permission Settings**

Various objects, such as forums or groups, have additional roles. These roles are mainly used to give the object a stronger collaborative character, especially by assigning more operational rights to course members.

• In forums, in addition to the standard roles, there is also the role of forum moderator. This offers the possibility to appoint one or more participants as moderator of a forum and thus to involve the course members in the design of the course.

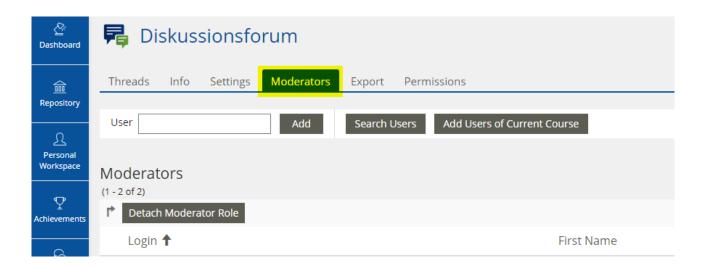

• In groups, you can even assign two additional roles. Here, the course members are divided into group administrators and group members. This allows you to set permissions that are only valid on this group level for the members of this group. For instance, a course member can thus be the group administrator of a group and be given extended rights.

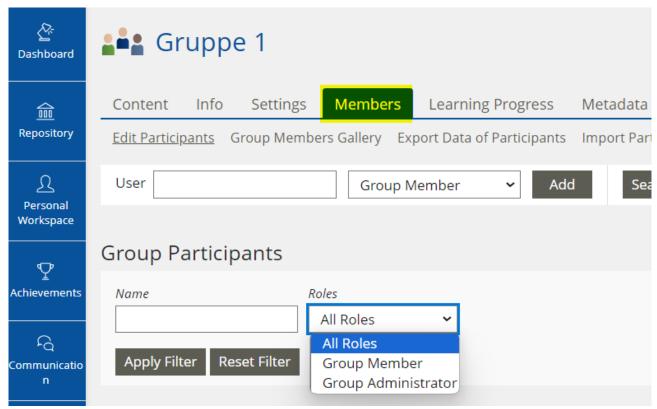

### **Protecting Permissions**

The protection rights generally regulate how the authorisation hierarchy is inherited from higher-level areas downwards. For example, the permission settings should generally be the same everywhere, i.e. settings made at a higher level are retained (protection rights).

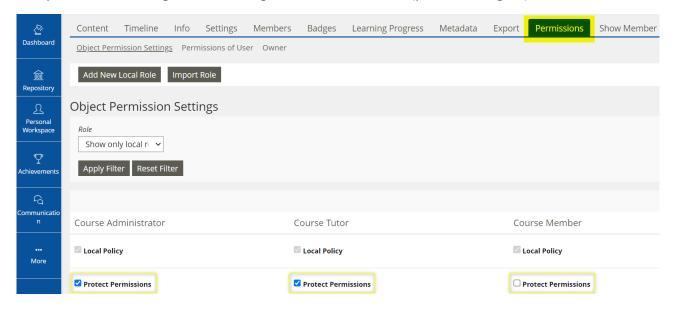

## **Extending the Permissions of Course Members**

Course administrators can extend the permissions of course members.

For example, course members should be given the right to create their own group in a certain area of the course:

- To do this, create a folder with the name "Creating groups".
- Go to the "Permissions" tab of this folder.
- Activate the field "Group" in the column of the course members under "Create new Objects". This way, course members can create their own groups in this folder.

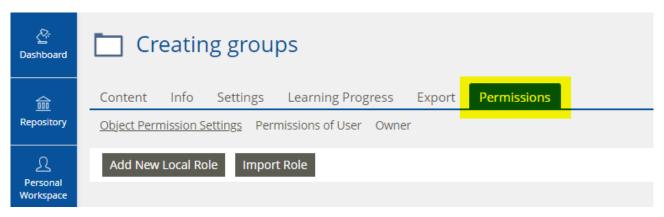

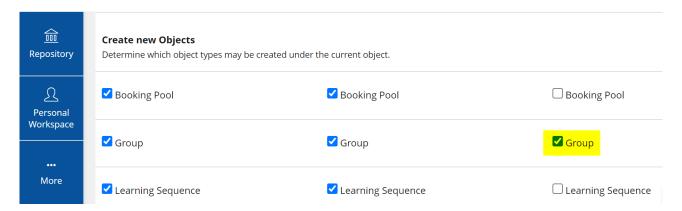

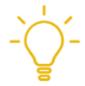

Please do not change the permissions at course level and leave the default settings.

For necessary changes of permissions, you should always create a specific area within the course, e.g. a folder, and only change the permission settings here.